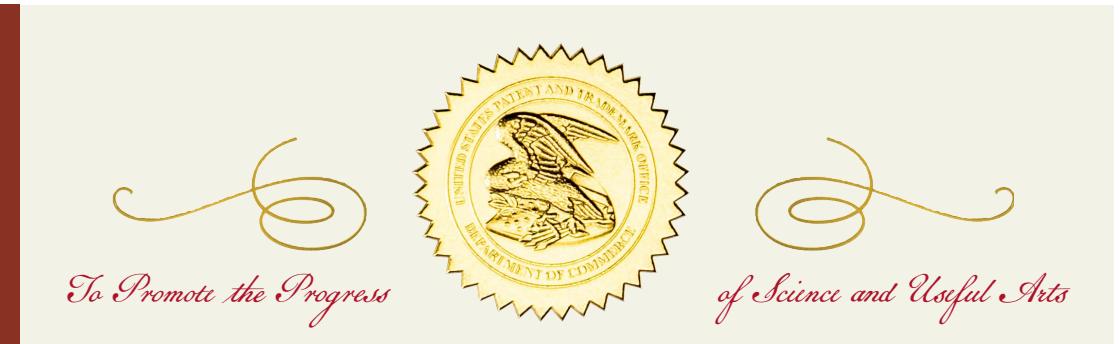

The Director

of the United States Patent and Trademark Office has received an application for a patent for a new and useful invention. The title and description of the invention are enclosed. The requirements of lan have been complied with, and it has been determined that a patent on the invention shall be granted under the law.

Therefore, this United States

grants to the person(s) having title to this patent the right to exclude others from making, using, offering for sale, or selling the invention throughout the United States of America or importing the invention into the United States of America, and if the invention is a process, of the right to exclude others from using, offering for sale or selling throughout the United States of America, products made by that process, for the term set forth in 35 U.S.C. 154(a)(2) or (c)(1), subject to the payment of maintenance fees as provided by 35 U.s.c.  $4I(b)$ . See the Maintenance Fee Notice on the inside of the cover.

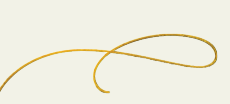

Katherine Kelly Vidal

Director of the United States Patent and Trademark Office

## **Maintenance Fee Notice**

If the application for this patent was filed on or after December 12, 1980, maintenance fees are due three years and six months, seven years and six months, and eleven years and six months after the date of this grant, or within a grace period of six months thereafter upon payment of a surcharge as provided by law. The amount, number and timing of the maintenance fees required may be changed by law or regulation. Unless payment of the applicable maintenance fee is received in the United States Patent and Trademark Office on or before the date the fee is due or within a grace period of six months thereafter, the patent will expire as of the end of such grace period.

# **Patent Term Notice**

If the application for this patent was filed on or after June 8, 1995, the term of this patent begins on the date on which this patent issues and ends twenty years from the filing date of the application or, if the application contains a specific reference to an earlier filed application or applications under 35 U.S.C. 120, 121, 365(c), or 386(c), twenty years from the filing date of the earliest such application ("the twenty-year term"), subject to the payment of maintenance fees as provided by 35 U.S.C.  $4I(b)$ , and any extension as provided by 35 U.S.C. 154(b) or 156 or any disclaimer under 35 U.S.C. 253.

If this application was filed prior to June 8, 1995, the term of this patent begins on the date on which this patent issues and ends on the later of seventeen years from the date of the grant of this patent or the twenty-year term set forth above for patents resulting from applications filed on or after June 8, 1995, subject to the payment of maintenance fees as provided by 35 U.S.C. 41(b) and any extension as provided by 35 U.S.C. 156 or any disclaimer under 35 U.S.C. 253.

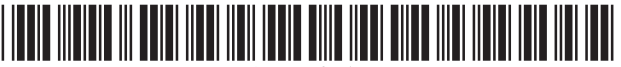

US011762531B2

# (12) **United States Patent** (10) **Patent No.: US 11,762,531 B2**

#### (54) **STATEFUL WIDGET CONTAINER MANAGEMENT FOR INTERACTIVE DESIGNS**

- (71) Applicant: **Axure Software Solutions, Inc.**, San Diego, CA (US)
- (72) Inventors: **Victor Hsu**, San Diego, CA (US); **Martin Smith**, San Diego, CA (US); **Rachel Lauren Brown**, San Diego, CA (US); **Cass Crockatt**, San Diego, CA (US); **Francis Costa**, San Diego, CA (US); **Robert Gourley**, San Diego, CA (US)
- (73) Assignee: **Axure Software Solutions, Inc.**, San Diego, CA (US)
- ( \* ) Notice: Subject to any disclaimer, the term of this patent is extended or adjusted under 35 U.S.C. 154(b) by 0 days.
- (21) Appl. No.: **16/949,406**
- (22) Filed: **Oct. 28, 2020**

#### (65) **Prior Publication Data**

US 2022/0129118 A1 Apr. 28, 2022

(51) **Int. Cl.**

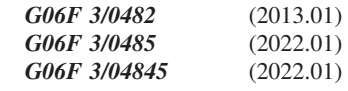

- (52) **U.S. Cl.** CPC .......... *G06F 3/0482* (2013.01); *G06F 3/0485* (2013.01); *G06F 3/04845* (2013.01)
- (58) **Field of Classification Search** CPC ... G06F 3/0482; G06F 3/04845; G06F 3/0485 See application file for complete search history.

# **Hsu et al.** (45) **Date of Patent: Sep. 19, 2023**

#### (56) **References Cited**

### U.S. PATENT DOCUMENTS

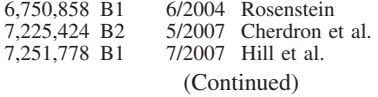

#### FOREIGN PATENT DOCUMENTS

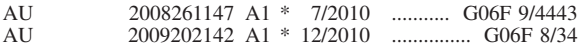

#### OTHER PUBLICATIONS

Office Action dated Mar. 24, 2021 for U.S. Appl. No. 16/779,311. (Continued)

*Primary Examiner —* Kieu D Vu

*Assistant Examiner —* Alvaro R Calderon, IV

(74) *Attorney, Agent, or Firm —* MLO, a professional corp.

#### (57) **ABSTRACT**

A method involves identifying state views of a stateful widget container in a design tool having a canvas design context and an all-states view design context, each state view of the stateful widget container being associated with a unique state of the stateful widget container. A first state view of the stateful widget container is displayed in the canvas design context, no other state view of the stateful widget container being displayed concurrently in the canvas design context. The state views of the stateful widget container are displayed concurrently in the all-states view design context, an internal widget layout of each state view corresponding to that displayed in the canvas design context. A first user input is received at a first interactive widget within the stateful widget container in the all-states view design context, the first interactive widget being associated with the first state view of the stateful widget container.

## **24 Claims, 20 Drawing Sheets**

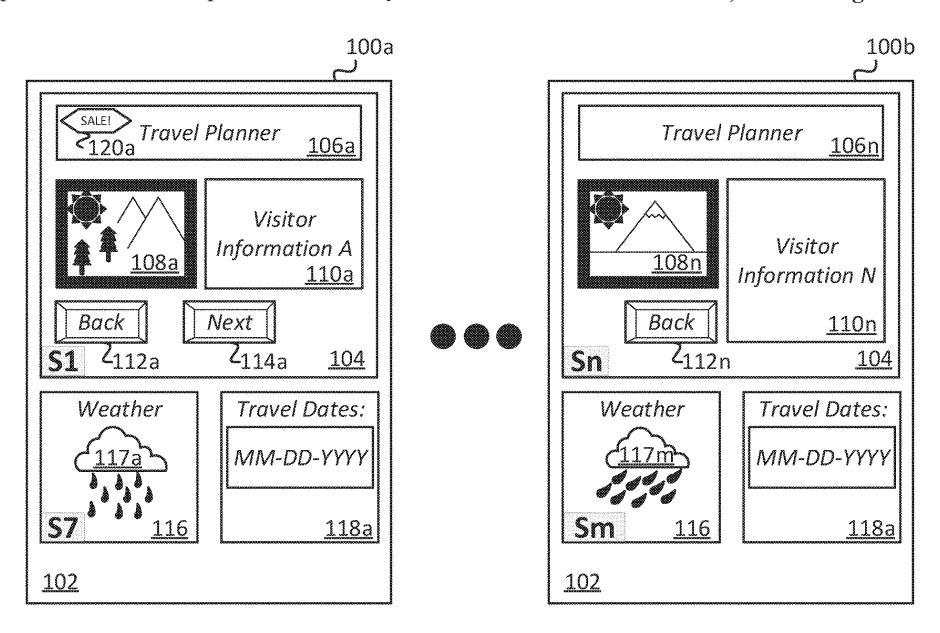

#### (56) **References Cited**

#### U.S. PATENT DOCUMENTS

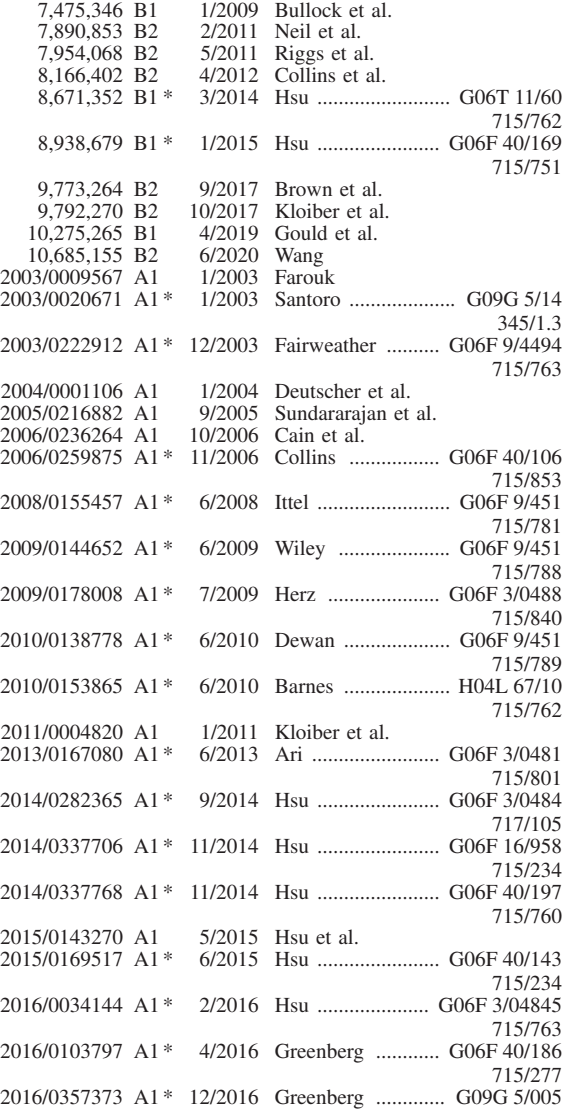

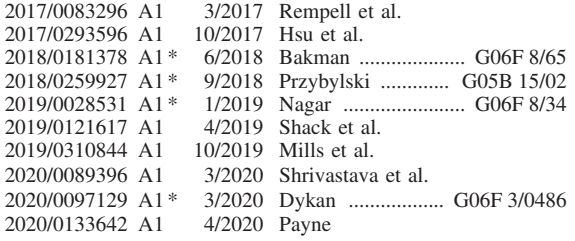

#### OTHER PUBLICATIONS

Office Action dated Aug. 27, 2021 for U.S. Appl. No. 17/012,750. Anonymous: "Creating a mobile-friendly web page with Dreamweaver CS5.5-Tutorial—Dreamweaver Club", Jan. 17, 2013 (Jan. 17, 2013), P055812201, Retrieved from the Internet: URL:https://web.archive. org/web/20130117161029/http://www.dreamweaverclub.corn/ mobile--- friendly.php.

Office Action dated Jun. 15, 2021 for European Patent Office Patent Application No. 14794970.5.

Containers, Proto.lo, Accessed on Aug. 5, 2020, 8 pages, https:// support.proto.io/hc/en-us/articles/219602088-Containers.

Dynamic Panel Widgets, Axure Docs, Axure Software Solutions, Inc., Accessed on Aug. 5, 2020, 11 pages, https://docs.axure.com/ axure-rp/reference/dynamic-panels/.

Dynamic Panels, JustinMind.com, Accessed on Aug. 5, 2020, 6 pages, https://www.justinmind.com/support/dynamic-panels/.

European Search Report dated Mar. 31, 2022 for European Patent Office Patent Application No. 19852896.0.

Notice of Allowance and Fees dated Apr. 5, 2022 for U.S. Appl. No. 17/012,750.

Office Action dated Apr. 29, 2022 for U.S. Appl. No. 17/305,767. Office Action dated May 27, 2022 for U.S. Appl. No. 16/569,963. Office Action dated Dec. 22, 2021 for U.S. Appl. No. 17/012,750. Office Action dated Nov. 15, 2021 for U.S. Appl. No. 16/569,963. Padmavathi Mundur et al., "Keyframe-based video summarization using Delaunay clustering," 2006 [retrieved on Nov. 6, 2021], International Journal on Digital Libraries (2006), pp. 219-232, downloaded from :https://link.springer.com/content/pdf/10.1007/ s00799-005-0129-9.pdf. (Year: 2006).

Notice of Allowance and Fees dated Sep. 14, 2022 for U.S. Appl. No. 17/305,767.

Office Action dated Aug. 18, 2022 for U.S. Appl. No. 16/569,963. Notice of Allowance and Fees dated Jan. 5, 2023 for U.S. Appl. No. 16/569,963.

\* cited by examiner

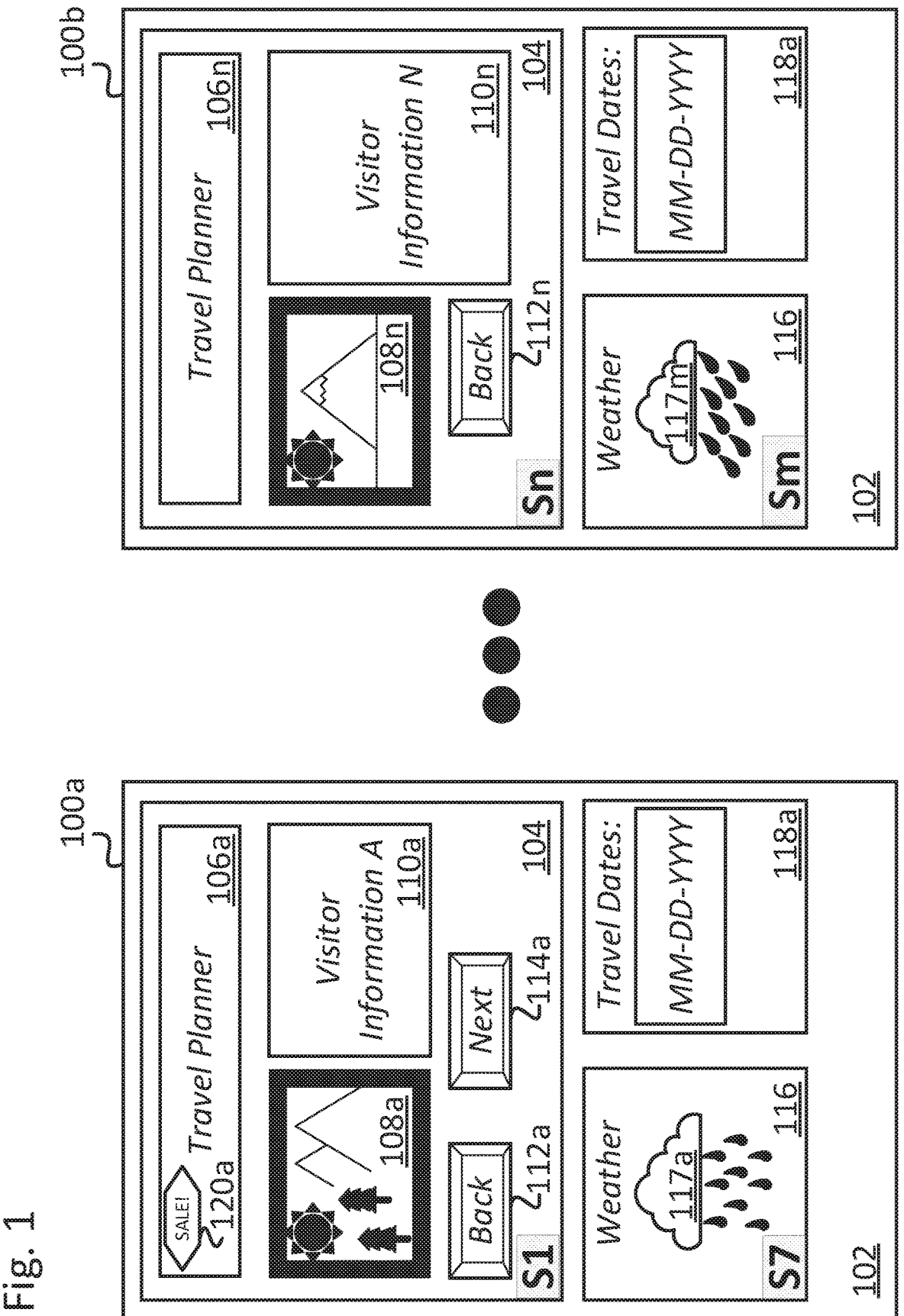

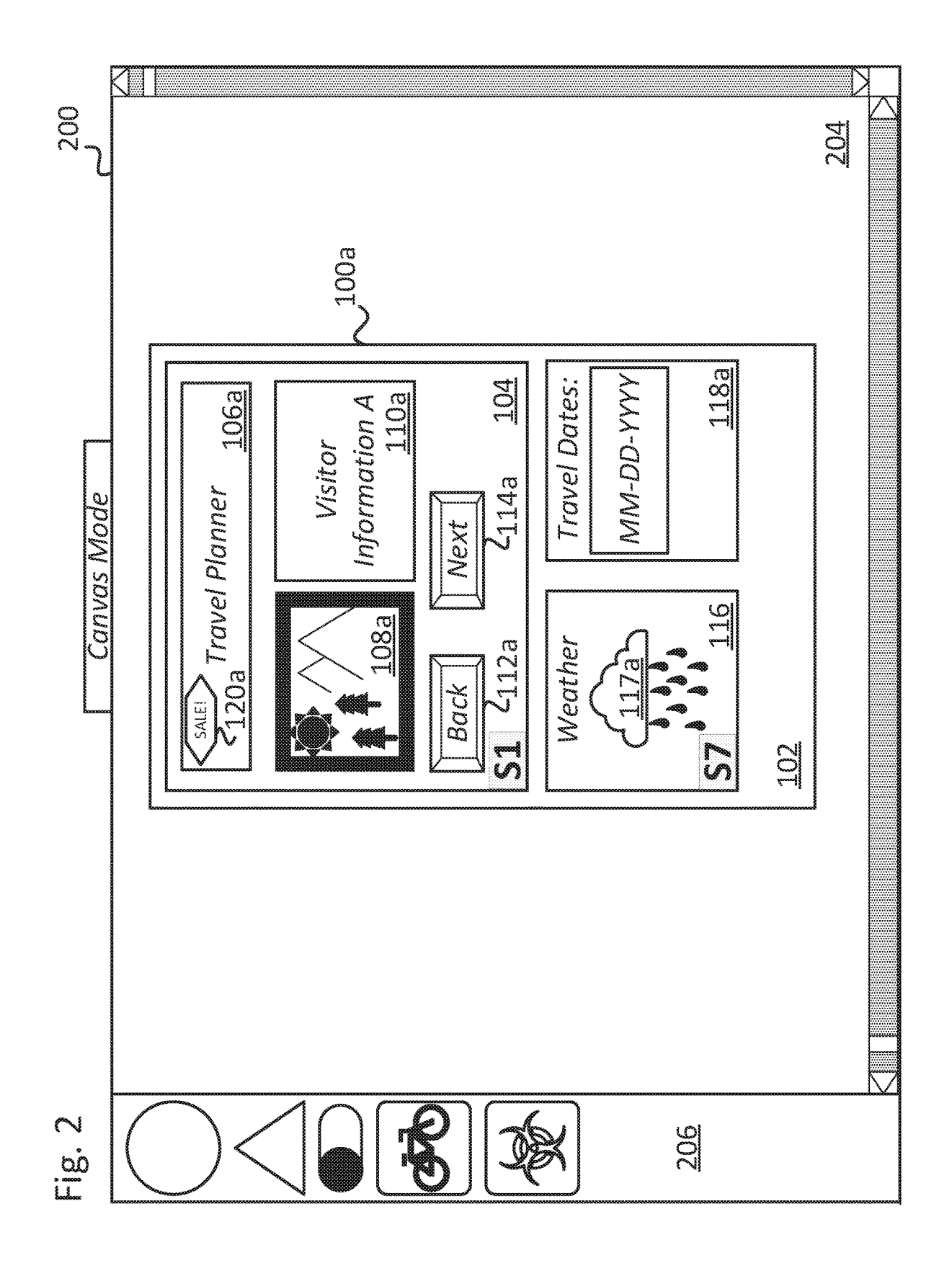

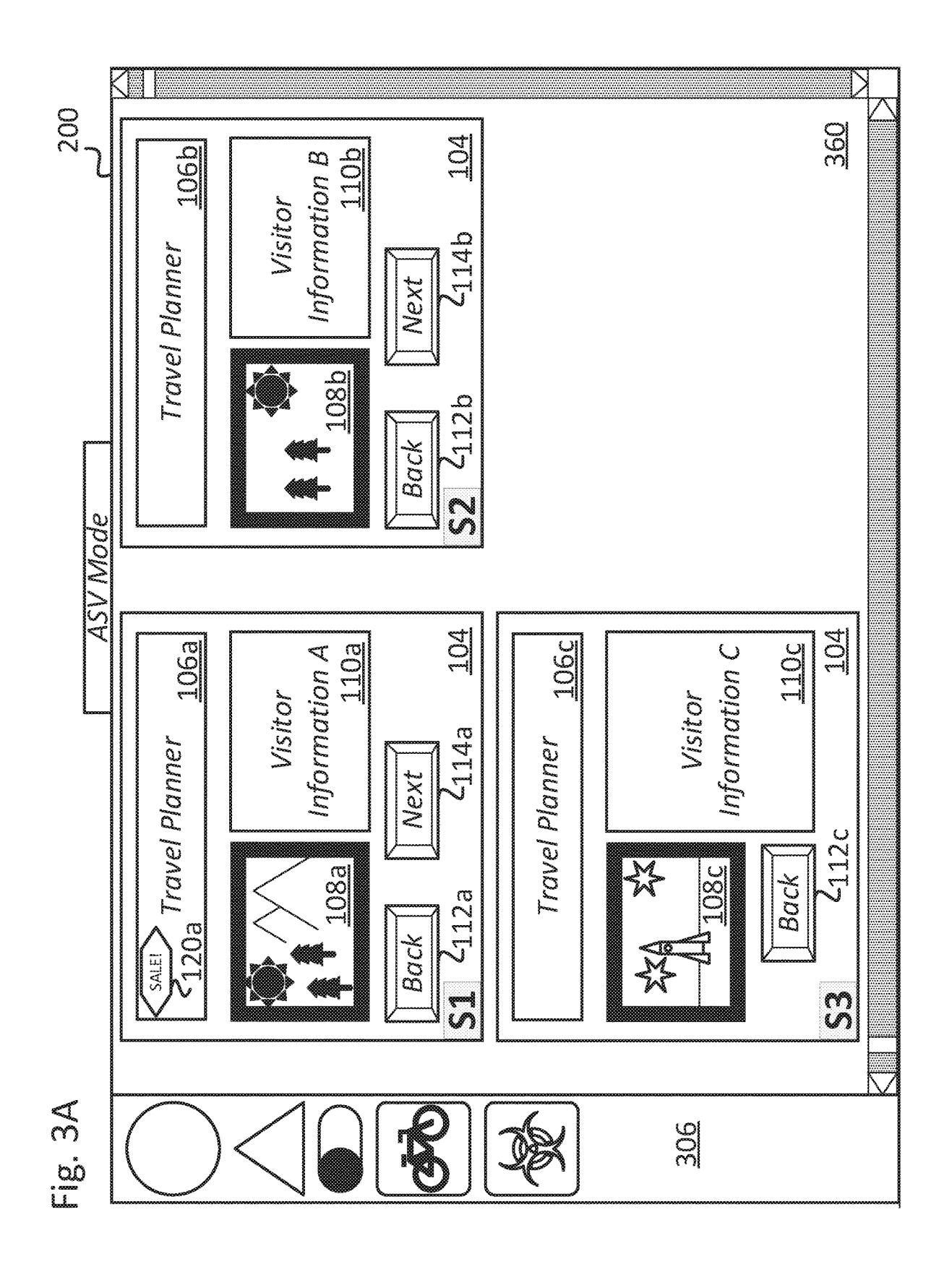

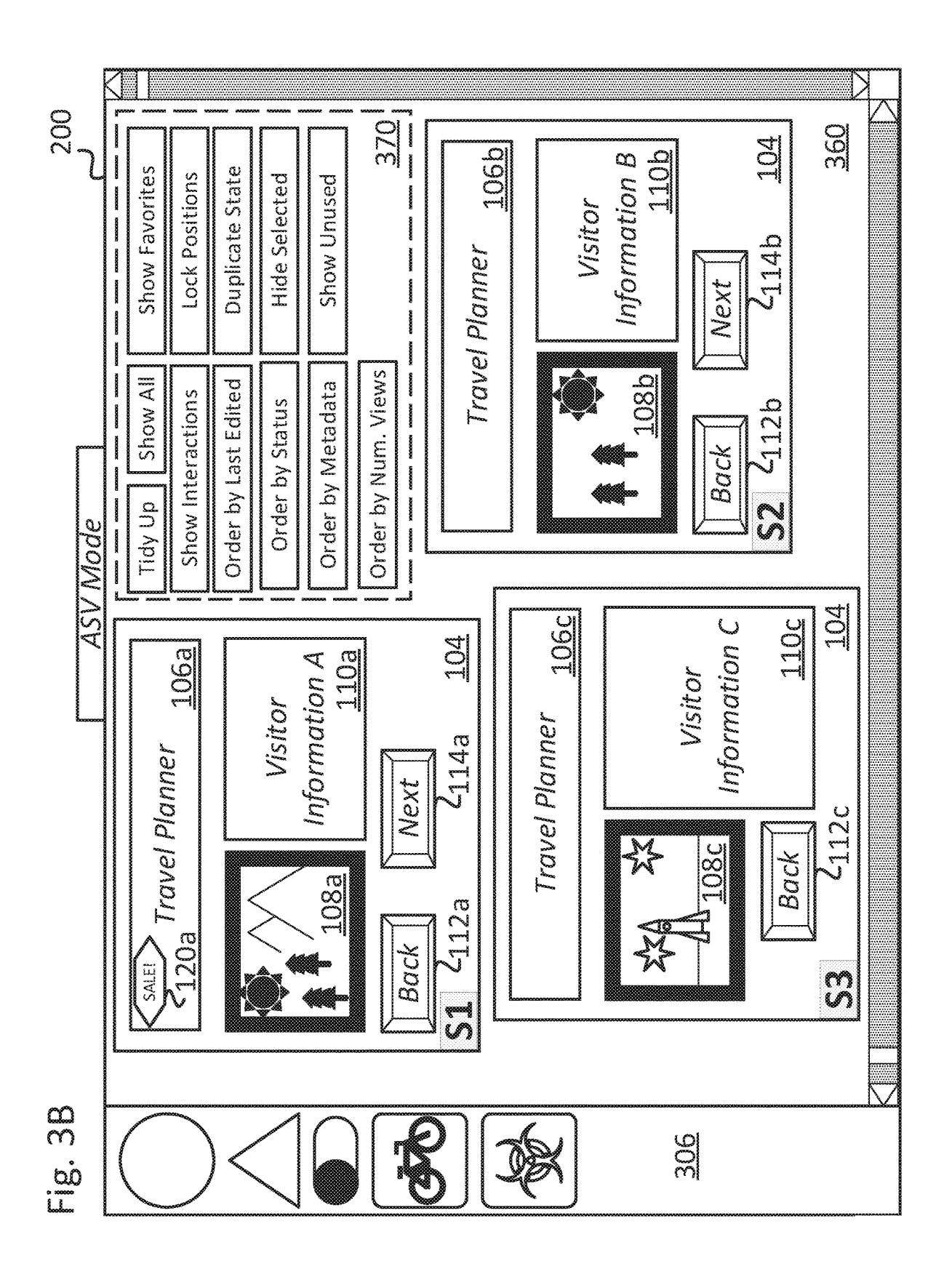

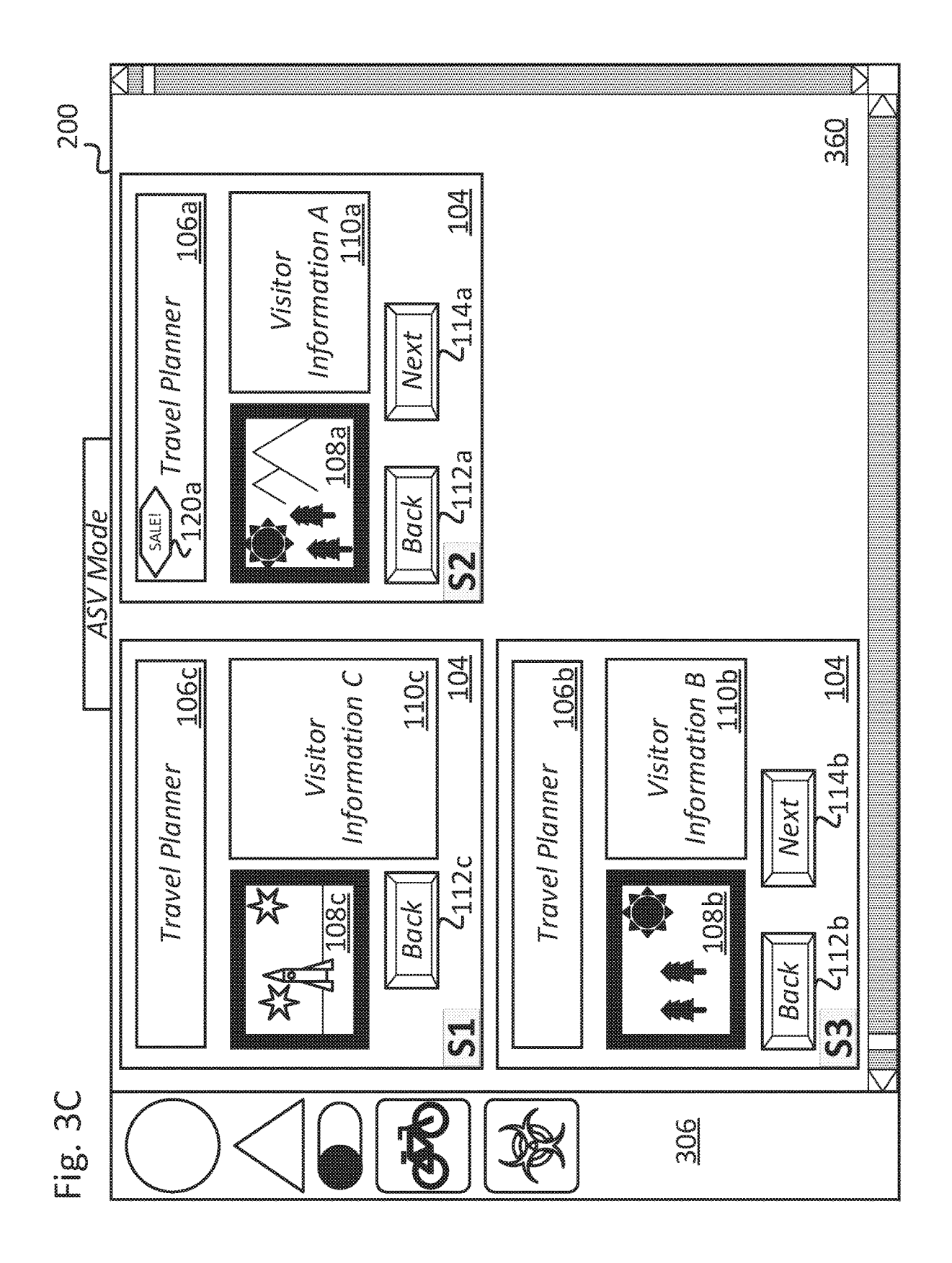

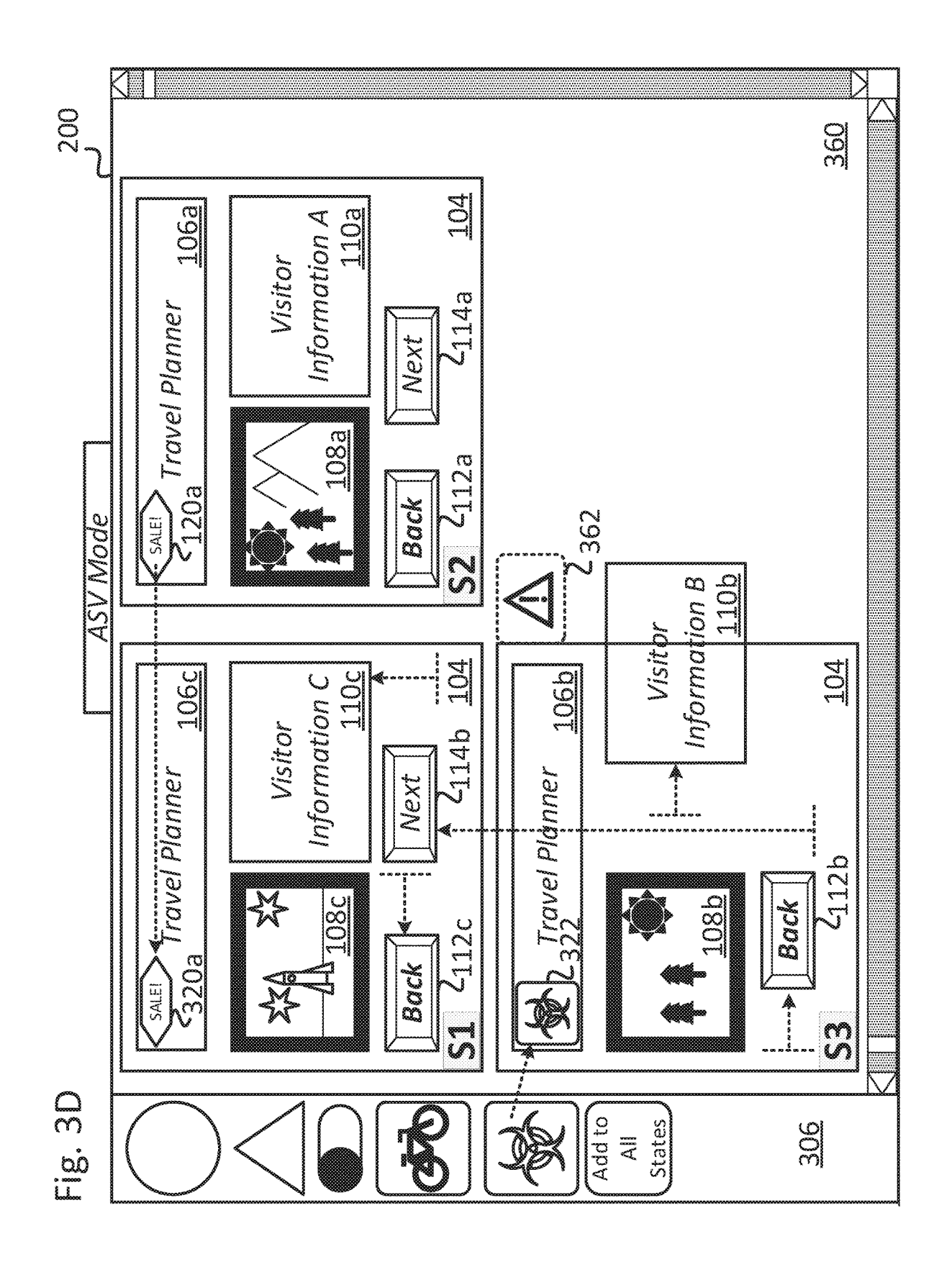

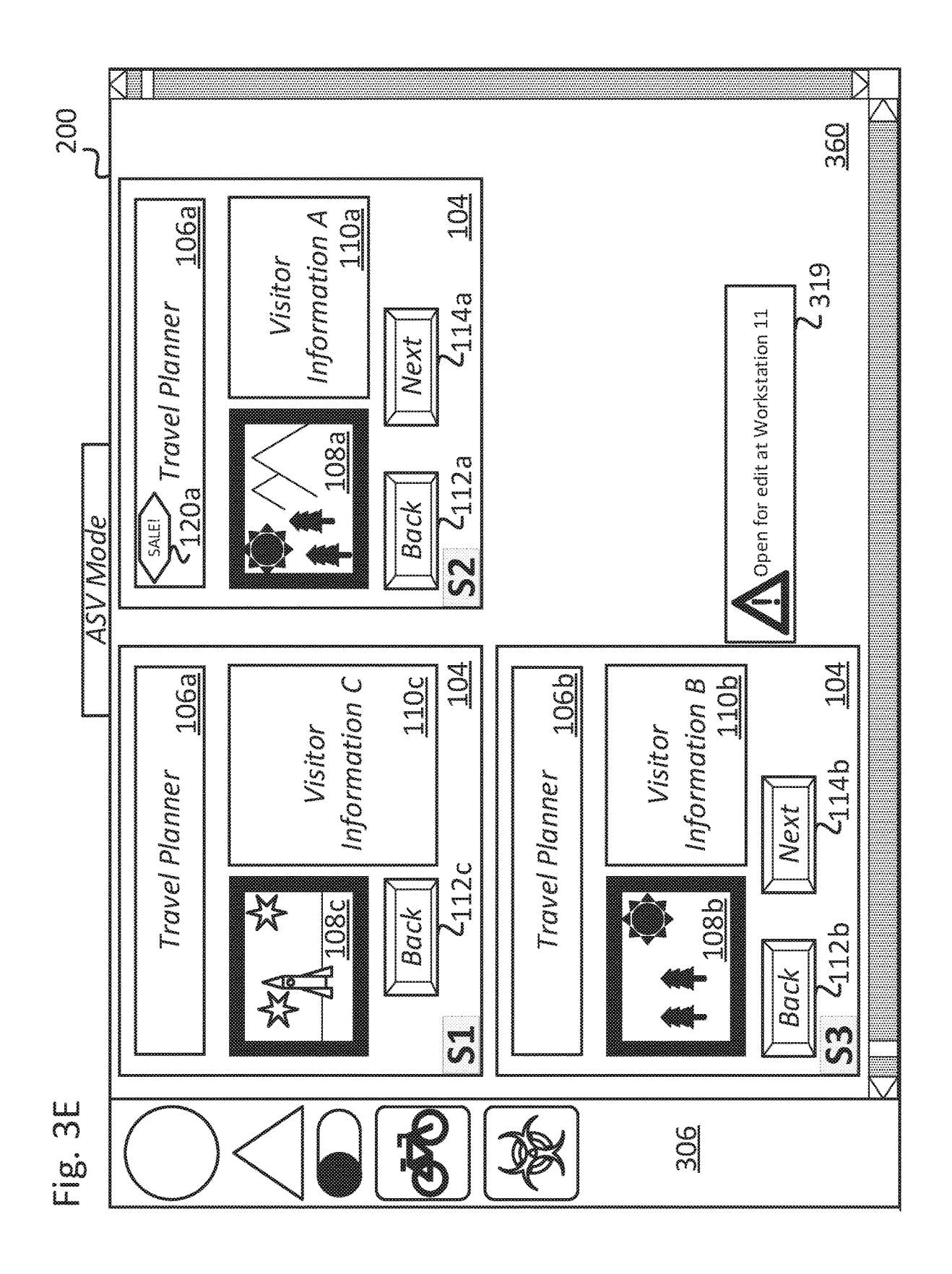

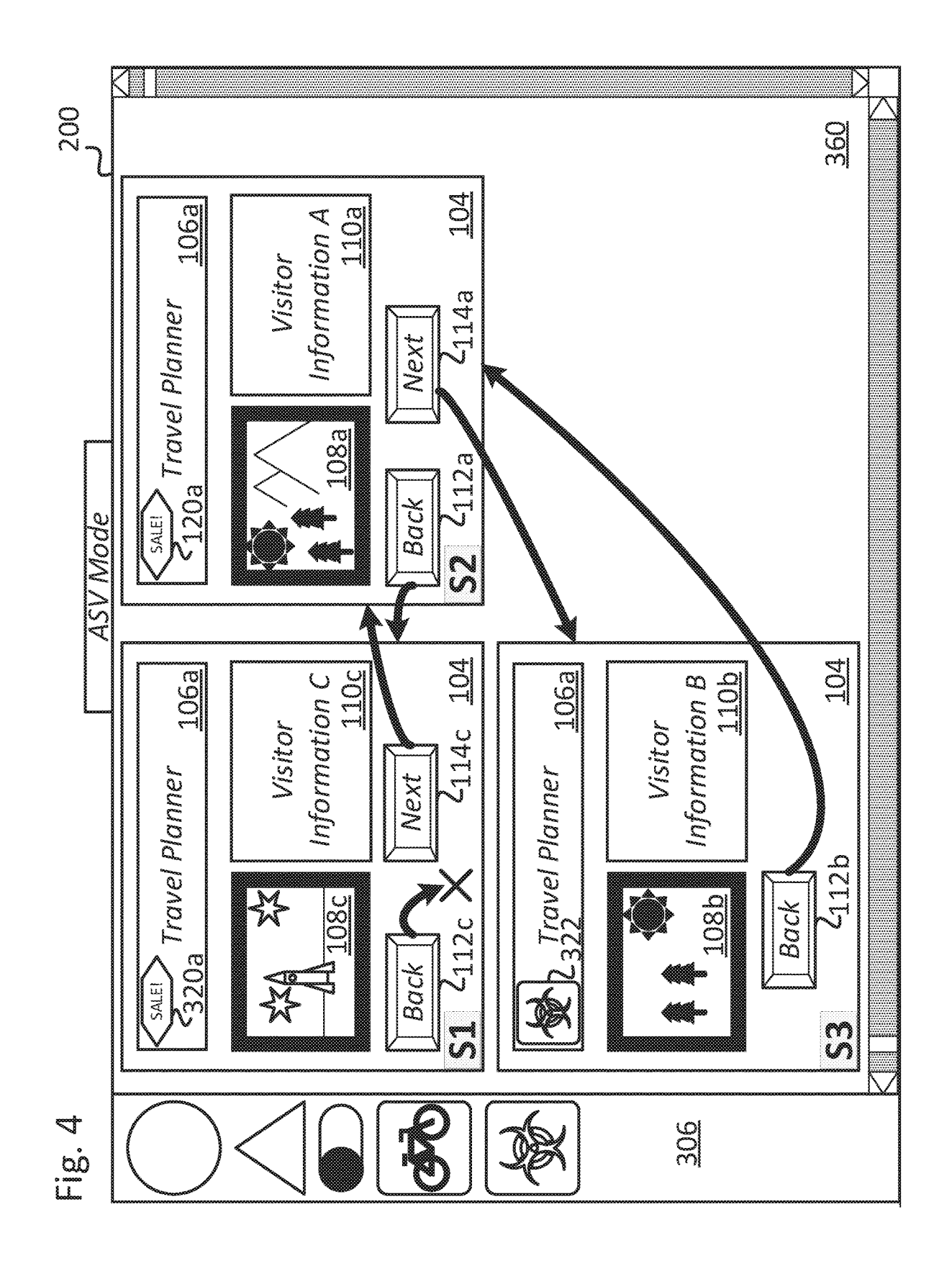

![](_page_12_Figure_4.jpeg)

![](_page_13_Figure_4.jpeg)

![](_page_14_Figure_4.jpeg)

![](_page_15_Figure_0.jpeg)

![](_page_15_Figure_4.jpeg)

![](_page_16_Figure_4.jpeg)

![](_page_17_Figure_4.jpeg)

![](_page_18_Figure_4.jpeg)

![](_page_19_Figure_4.jpeg)

![](_page_20_Figure_4.jpeg)

![](_page_21_Figure_4.jpeg)

![](_page_22_Figure_4.jpeg)

![](_page_23_Figure_4.jpeg)

![](_page_23_Figure_5.jpeg)

50

### **STATEFUL WIDGET CONTAINER MANAGEMENT FOR INTERACTIVE DESIGNS**

#### BACKGROUND OF THE INVENTION

Interactive design prototyping software applications are used to create interactive designs representing desired changes to production software applications that are used within web browsers, computer desktop applications, 10 mobile devices, vehicles, stand-alone terminals such as point of sale systems and kiosks, among other uses. Interactive designs typically include design elements such as images, rendered graphics, videos, and animations, as well as interactive widgets which can receive and respond to user input 15 from a touch screen, a mouse, a physical dial, a physical button, and so on. Interactive designs, their associated design elements and interactive widgets correspond to respective data elements such as assets, content, and corresponding metadata that can include one or more sets of 20 compiled instructions (e.g., JAVA), scripted instructions (JAVASCRIPT, PYTHON, PHP), mark-up and layout instructions (HTML, CSS, XML), redline markups, layout measurements, or other metadata (e.g., JSON, SQL, data objects, etc.). Interactive widgets which respond to received 25 user input include graphical buttons, sliders, text input boxes, drop-down menus, scroll-bars, and other inputs. One or more actions are typically taken within the interactive design in response to receiving user input at a design element or interactive widget. For example, receiving user 30 input at a button of an interactive design might change an image that is displayed within an image viewer design element of the interactive design.

One class of interactive widgets are "stateful widget containers", which are interactive widgets that are operable 35 to contain, group, organize, or otherwise manage one or more other interactive widgets "placed" within the stateful widget container. Stateful widget containers are associated with one or more "state view" properties. Each state view of the stateful widget container is associated with a unique state 40 (i.e., a "state view") of the stateful widget container. Such stateful widget containers may display contained interactive widgets in accordance with a first configuration for a first state view and display the contained interactive widgets in accordance with a second configuration for a second state 45 view.

Some conventional design tools for generating interactive designs provide a user of the design tool with a thumbnail display or a hierarchical display (e.g., a tree-view) to view and manage stateful widget containers.

#### SUMMARY OF INVENTION

In some embodiments, a method involves identifying, in a design tool having a canvas design context and an all-states 55 view design context, multiple state views of a stateful widget container, each state view of the stateful widget container being associated with a unique state of the stateful widget container. The stateful widget container is displayed in the canvas design context in accordance with a first state view 60 of the multiple state views, no other state view of the stateful widget container being displayed concurrently in the canvas design context. The multiple state views of the stateful widget container are displayed concurrently in the all-states view design context, an internal widget layout of each state 65view corresponding to that of the state view when displayed in the canvas design context. A first user input is received at

a first interactive widget within the stateful widget container in the all-states view design context, the first interactive widget being associated with the first state view of the stateful widget container.

#### BRIEF DESCRIPTION OF THE DRAWINGS

FIG. **1** illustrates a simplified example of an interactive design, in accordance with some embodiments.

FIG. **2** illustrates a simplified example of a canvas design context of a design tool, in accordance with some embodiments.

FIG. **3**A through FIG. **3**E illustrate simplified examples of an all-states view design context of the design tool shown in FIG. **2**, in accordance with some embodiments.

FIG. **4** illustrates simplified examples of an all-states view design context of the design tool shown in FIG. **2**, in accordance with some embodiments.

FIG. **5**A through FIG. **5**C illustrate simplified examples of an all-states view design context of the design tool shown in FIG. **2**, in accordance with some embodiments.

FIG. **6** illustrates simplified examples of an all-states view design context of the design tool shown in FIG. **2**, in accordance with some embodiments.

FIG. **7** illustrates simplified examples of an all-states view design context of the design tool shown in FIG. **2**, in accordance with some embodiments.

FIG. **8** illustrates simplified examples of an all-states view design context of the design tool shown in FIG. **2**, in accordance with some embodiments.

FIG. **9**A through FIG. **9**D illustrate simplified examples of a prototype view of an interactive graphical design, in accordance with some embodiments.

FIG. **10** illustrates a simplified portion of a process for management of stateful containers, in accordance with some embodiments.

FIG. **11** illustrates a simplified compute node for implementing all or a portion of the management of stateful containers described with reference to FIG. **2** through FIG. **10**, in accordance with some embodiments.

#### DETAILED DESCRIPTION OF THE EMBODIMENTS

Interactive design prototyping tools are used to create interactive graphical designs to be used within web browsers, desktop applications, mobile devices, vehicles, standalone terminals such as point of sale systems and kiosks, among other uses. Interactive designs typically include multi-media design elements such as images, rendered graphics, videos, and animations, as well as interactive widgets which can receive user input from a touch screen, a mouse, a physical dial, a physical button, a physical slider, or another input. Interactive graphical designs and their associated design elements also have respective corresponding data elements such as assets (e.g., images, videos), content (e.g., text), and metadata that can include one or more sets of compiled instructions (e.g., JAVA), scripted instructions (e.g., JAVASCRIPT, PYTHON, PHP), mark-up and layout instructions (e.g., HTML, CSS, XML), redline markups, layout measurements, or other data (e.g., JSON, SQL, data objects, etc.). An interactive widget is a design element having graphical properties and is responsive to and/or may trigger actions, based on user input or system events. Interactive widgets which can receive user input

10

30

include graphical buttons, sliders, text input boxes, dropdown menus, scroll-bars, and other design elements known in the art.

One class of interactive widgets are "stateful widget containers", which are interactive widgets that are operable to contain, group, organize, or otherwise manage one or more interactive widgets graphically "placed" within the stateful widget container. Stateful widget containers are associated with one or more "state view" properties. Each state view of the stateful widget container is associated with a unique state (i.e., a "state view" of the stateful widget container. Such stateful widget containers may display contained interactive widgets and other design elements in accordance with a first configuration for a first state view and 15 display the contained interactive widgets and design elements in accordance with a second configuration for a second state view.

Some conventional design tools for generating interactive designs provide a user of the design tool with a thumbnail 20 display or a hierarchical display (e.g., a tree-view) to view and manage stateful widget containers. Such conventional tools however do not provide for concurrent interaction and editing between a stateful widget container across multiple state views. That is, such conventional tools typically enable 25 a user to edit a stateful widget container with respect to a first state view, or a second state view exclusively, but do not enable the user to edit the stateful widget container with respect to the first state view and the second state view concurrently.

As disclosed herein, "stateful widget container management" advantageously enables a user of an interactive design prototyping tool to concurrently create, edit, manage, debug, interact with, and modify multiple state views of multiple stateful widget containers concurrently. Such stateful con-35 tainer management advantageously simplifies a design process flow for the user, reduces errors, helps a user optimize an interactive design, and helps a user visualize an interactive design across multiple state views and in accordance with multiple interactions, among other benefits described 40 herein.

FIG. **1** illustrates two views **100***a* and **100***b* of a simplified example of an interactive graphical design ("interactive design") **102**, as viewed by an end user (e.g., via a web browser, a mobile application, etc.), in accordance with 45 some embodiments. The interactive design **102** generally includes a first stateful widget container **104** (which is itself an interactive widget), a second stateful widget container **116**, and a text entry widget **118***a*. A first view **100***a* of the interactive design **102** is shown in accordance with a first 50 state view S**1** of the first stateful widget container **104** and a seventh state view S**7** of the second stateful widget container **116**. A second view **100***b* of the interactive design **102** is shown in accordance with an nth state view Sn of the first stateful widget container 104 and an mth state view Sm 55 canvas display region 204 is exclusively displayed within of the second stateful widget container **116**.

In accordance with the first view **100***a* of the interactive design **102**, the first stateful widget container **104** includes a header interactive widget **106***a*, a text display interactive widget **120***a*, a multimedia interactive widget **108***a* (e.g., including one or more of audio, video, and image assets), a text display interactive widget **110***a*, a back button interactive widget **112***a*, and a next button interactive widget **114***a*. In accordance with the second view **100***b* of the interactive design **102**, the first stateful widget container **104** includes 65a header interactive widget **106***n*, a multimedia interactive widget **108***n* (e.g., including one or more of audio, video, 60

and image assets), a text display interactive widget **110***n*, and a back button interactive widget **112***n.*

In accordance with the first view **100***a* of the interactive design **102**, the second stateful widget container **116** includes a first weather status interactive widget (a "weather icon") **117***a*. In accordance with the second view **100***b* of the interactive design **102**, the second stateful widget container **116** includes a second weather status widget **117***m.*

Based on selections within the interactive design **102** made by a user (e.g., selecting the next button widget **114***a* or entering a date in the text entry widget **118***a*), the first stateful widget container **104** and/or the second stateful widget container **116** are displayed in accordance with a state view that corresponds to the selections made by the user. For example, if a user enters a date into the text entry widget **118***a* that is forecasted to be a sunny day, the second stateful widget container **116** could be displayed in accordance with a state view (not shown) that shows a sunny weather widget.

FIG. **2** illustrates a simplified example of a canvas design context (i.e., a canvas mode) of an interactive design prototyping tool ("design tool") **200**, in accordance with some embodiments. The design tool **200** generally includes a canvas display region **204** (a "canvas design context") and menus **206**.

The menus **206** may include menus to add, remove, adjust, inspect, modify, style, and/or interact with interactive widgets that are to be added to, or are already placed in, the canvas display region **204**. Additionally, the menus **206** may include menus to show, configure, and/or trigger interactions between interactive widgets, show and hide elements of an interactive design, generate or export an interactive design prototype, and/or change a mode of the design tool **200**, among other functionality.

The canvas display region **204** is a region of the design tool **200** in which a user can create, arrange, size, group, modify, style, and/or otherwise interact with design elements and interactive widgets of a design to enable a user to form an interactive prototype in a "what you see is what you get" (WYSIWYG) manner, as well as to provide a visual representation of other aspects of the design which may not appear in the final interactive prototype. That is, the canvas display region **204** provides an accurate (ranging from closely accurate to exactly accurate) visual representation, or provides another, or additional, indication, of how a prototype generated by the design tool **200** will appear. In some instances, visual representations may be made in the canvas display region **204** which do not appear in a prototype generated by the design tool **200**. Such visual representations may include aspects of a design which provide information to a user of the design tool **200** but do not appear to an end user of a prototype generated by the design tool **200**.

A given stateful widget container when displayed in the the canvas display region **204** in accordance with a single state view. Of course, there may be multiple copies of the stateful widget container, but each unique copy is exclusively displayed in accordance with a single state view at a time.

In the example shown, the canvas display region **204** is displaying the first view **100***a* of the interactive design **102**. The first stateful widget container **104** is displayed in accordance with state view S**1** of the first stateful widget container **104** and the second stateful widget container **116** are displayed in accordance with state S**7** of the second stateful widget container **116**. If the first stateful widget container **104** were to be displayed in accordance with a different state view of the first stateful widget container **104**, the first stateful widget container **104** would be exclusively displayed in accordance with that different state view and would no longer be displayed in accordance with the first 5 state view S**1** of the first stateful widget container **104**.

Likewise, if the second stateful widget container **116** were to be displayed in accordance with a different state view of the second stateful widget container **116**, the second stateful widget container **116** would be exclusively displayed in 10 accordance with that different state view and would no longer be displayed in accordance with the seventh state view S**7** of the second stateful widget container **116**.

FIG. **3**A illustrates a simplified example of an all-states view (ASV) context (or "mode") of the design tool **200**, in 15 accordance with some embodiments. In the all-states view design context, the design tool **200** generally includes an all-states view region **360** (an "all-states view design context") and menus **306**. The menus **306** may include all or a subset of the menus **206** and may include additional menus 20 that are not part of the menus **206**. In the example shown, the all-states view region **360** shows the first stateful widget container **104** in accordance with a first state view S**1**, a second state view S**2**, and a third state view S**3**. In accordance with the first state view S**1**, the first stateful widget 25 container **104** includes interactive widgets **106***a*, **108***a*, **110***a*, **112***a*, **114***a*, and **120***a*, positioned as shown. In accordance with the second state view S**2**, the first stateful widget container **104** includes interactive widgets **106***b*, **108***b*, **110***b*, **112***b*, and **114***b*, positioned as shown. In accordance with the 30 third state view S**3**, the first stateful widget container **104** includes interactive widgets **106***c*, **108***c*, **110***c*, and **112***c*, positioned as shown. As shown, an internal widget layout (i.e., a size and/or relative graphical position of interactive widgets contained by the stateful widget container) of each 35 state view (e.g., S**1**, S**2**, S**3**) advantageously "corresponds" to that of the respective state view when the respective state view is displayed in the canvas design context **204** (e.g., state view S**1** as shown in FIG. **2**), as well as in a rendered view (e.g., as shown in FIG. 1). In some embodiments, 40 In other embodiments, respective graphical positions of the "corresponds" is taken to mean exactly matching in graphical detail and/or an internal graphical layout/positioning. In other embodiments, "corresponds" is taken to mean closely matching in graphical detail and/or an internal graphical layout/positioning. In yet other embodiments, "corresponds" is taken to mean providing a full data model of a design, some aspects of which may be not shown depending on the context. For example, some aspects of the interactive design **102** may be shown to a user of the design tool **200** but may not be viewable by an end user of a prototype generated by 50 the design tool **200**. 45

The all-states view region **360** is a region of the design tool **200** in which a user can create, arrange, size, group, modify, style, inspect, and/or otherwise interact with multiple state views of a stateful widget container concurrently 55 in a "what you see is what you get" manner such that graphical modifications made to a given stateful widget container in the all-states view region **360** closely or exactly match how the stateful widget container will appear in a prototype (e.g., full sized and/or fully functional). That is, whereas the canvas display region **204** of the design tool **200** exclusively shows a single state view of a stateful widget container, the all-states view region **360** shows all, or as based on user preference, a portion, of the state views of a stateful widget container concurrently and enables a user to 65perform full concurrent editing, modification, and/or creation of stateful widget containers and state views thereof. 60

By comparison, some conventional solutions depict a thumbnail view (i.e., lacking in graphical detail and/or) of all of the state views of a stateful widget container concurrently, but do not enable a user to perform full concurrent editing, modification, and/or creation of stateful widget containers and state views thereof. Rather, such conventional solutions may use a thumbnail view of all of the state views to enable a user to select a particular state view, but do not enable a user to edit internal aspects of a state view while in thumbnail view. Additionally, upon selection of a particular state view, such conventional solutions only enable a user to perform editing of a stateful widget container in accordance with a single state view at a time. For example, in a convention solution, though all state views of a stateful widget container are shown concurrently in a thumbnail view, modifications made to respective state views of the stateful widget container cannot be performed or observed concurrently by the user. Similarly, some conventional solutions depict a hierarchical tree view of all state views of a stateful widget container concurrently, but modifications made to a given state view of the stateful widget container are not performed in a "what you see is what you get" manner such that graphical modifications made to a given stateful widget container in the all-states view region **360** closely or exactly match how the stateful widget container will appear in a prototype.

As shown in FIG. **3**B, graphical positions of stateful widget containers and state views thereof within the allstates view region **360** can be selected and moved by a user in accordance with the user's needs and are not constrained to a row-column format and are further not constrained by a state view associated with the stateful widget containers. For example, in FIG. **3**B, the second state view S**2** of the first stateful widget container **104** is graphically positioned such that it is not graphically within a particular row or column and also is not within a particular state sequence of the stateful widget container **104**. In some embodiments, such "free-form" graphical positioning of the state views may be useful to a user when making graphical updates to a design. state views may be more tightly constrained. For example, in some embodiments, graphical positioning of the state views is constrained to a layout, such as a grid. In such embodiments, if one or more of the state views is resized, the entire grid layout is resized accordingly.

Also shown in FIG. **3**B are examples of selectable user actions **370** which may be part of the menu **306**, may be pop-up menus or buttons, may be context-driven menus or buttons, may be associated with a "hot-key" (i.e., one, or a combination of, keyboard buttons), and/or may be selected by a combination of actions (e.g., pressing a button on a keyboard while selecting an element with a mouse cursor). The example selectable user actions **370** include, but are not limited to, the following: Tidy Up, Order by Last Edited, Order by Status, Order by Metadata, Order by Num. Views, Show All, Show Interactions, Show Favorites, Lock Positions, Duplicate State, Hide Selected, and Show Unused.

The Tidy Up action reorders a graphical position of the stateful widget containers and state views thereof displayed in the all-states view region **360** based on a previous, preferred, default, or user-selectable criteria (e.g., the Tidy Up action could occur whenever changes are made to one or more state views). Such criteria may be simply arranging the stateful widget container state views graphically in a rowcolumn order (e.g., returning to a tightly-constrained gridlayout) or arranging the stateful widget container state views by associated state view (i.e., S**1**, S**2**, S**3**). The Order by Last

Edited action reorders a graphical position of the stateful widget container state views displayed in the all-states view region **360** based on when each of the stateful widget container state views was edited at a given workstation, by a given user, at a set of workstations, or by a set of users. The 5 Order by Status action reorders a graphical position of the stateful widget container state views displayed in the allstates view region **360** based on a current status of each of the stateful widget container state views (e.g., a favorite status, a hidden status, an unused status, a most-used status, or other). The Order by Metadata action reorders a graphical position of the stateful widget container state views displayed in the all-states view region **360** based on metadata associated with each of the stateful widget container state views (e.g., a dimension, a creator, a property, a version, 15 interactive widget 108*b* (among others). style information, a CSS property, associated JAVASCRIPT code, or other). The Order by Num. Views action reorders a graphical position of the stateful widget container state views displayed in the all-states view region **360** based on how often each state view of the stateful widget container is 20 viewed by a user of a prototype by the design tool **200**. In some embodiments, the selectable user actions **370** additionally include filtering actions (not shown) that enable a user to control which state views are shown, hidden, and/or control an ordering thereof, based on user criteria (e.g., sort 25 by new, sort by old, sort by most used, hide unused, etc.).

The Show All action shows all state views of a stateful widget container, regardless of whether a particular state view of the stateful widget container has been selected by a user to be hidden. The Show Interactions action shows inter-30 and intra-stateful widget container state view interactions associated with interactive widgets contained within the stateful widget container, and associated with interactive widgets that are not contained within the stateful widget container (i.e., interactive widgets of the interactive design 35 **102**). The Show Favorites action shows state views of the stateful widget container that have been indicated by a user, or based on a system setting, to be a "favorite" state view (for example, state views that have been flagged for review, a state views that is currently being modified, or other).

The Lock Positions action may either force a graphical position of each state view of the stateful widget containers in the all-states view region **360** to remain fixed in a row, column, or row-column graphical arrangement, force each state view of the stateful widget containers to remain fixed 45 in the graphical position they were in when the Lock Positions action was selected, or prevent a state view of each stateful widget container from changing based on a graphical position of the state views of the stateful widget containers. The Duplicate State action duplicates one or more 50 selected state views of the stateful widget container. In some embodiments, when a state view is duplicated, all interactive widgets contained within the selected state view are duplicated in a new state view of the stateful widget container. In other embodiments, when a state view is duplicated, only 55 selected interactive widgets contained within the selected state view are duplicated in a new state view of the stateful widget container. The Hide Selected hides any selected state views of the stateful widget containers (which may be shown again when the Show All action is triggered). The 60 Show Unused action triggers a display within the all-states view region **360** of which state views of the multiple stateful widgets are not used in the interactive design **102**.

In addition to enabling a user to arbitrarily move graphical positions of state views of stateful widget containers within 65the all-states view region **360**, in some embodiments, a user may selectively (e.g., when pressing a hot-key or selecting

a menu option) change state views associated with a stateful widget container based on a graphical position of the state views of that stateful widget container in the all-states view region **360**.

For example, as shown in FIG. **3**A, state view S**1** is associated with interactive widget **108***a* (among others), state view S**2** is associated with interactive widget **108***b* (among others), and state view S**3** is associated with interactive widget **108***c* (among others). Turning attention to FIG. **3**C, based on a graphical position of the state views S**1**-S**3** of the stateful widget container **104**, state view S**1** is now associated with interactive widget **108***c* (among others), state view S**2** is now associated with interactive widget **108***a* (among others), and state view S**3** is now associated with

As compared to conventional solutions which prohibit a user from editing more than one state view of a stateful widget container at a time, stateful container management as disclosed herein advantageously enables a user to edit multiple state views of multiple stateful widget containers simultaneously. When editing stateful widget containers in the all-states view design context, interactive widgets can be moved between state views (i.e., "cut and pasted" or "dragged"), duplicated between state views (i.e., "copy and pasted"), added from an interactive widget library (e.g., from the menus **306**), added from a state view of another stateful widget container, added from the canvas display region **204**, and/or drawn or created by a user (e.g., using drawing tools and/or geometric primitives). Additionally, interactive widgets can be added, removed, styled, or edited in all state views, or in a selected subset of state views, of a stateful widget container simultaneously.

In the example shown in FIG. **3**D, while viewed in the all-states view region **360** when the design tool **200** is in the all-states view design context, multiple interactive widgets of the stateful widget container **104** can be modified by a user, as represented in FIG. **3**D by dashed lines. In some embodiments, modifications made to the stateful widget container **104** are performed in a "what you see is what you get" manner, thereby advantageously immediately illustrating to a user how the stateful widget container **104** will appear within a prototype generated by the design tool **200**. Thus, the design tool **200** advantageously enables a user to provide user input to one or more interactive widgets of one or more state views of a stateful widget container while other state views of the stateful widget container are being concurrently displayed. The user input can also, or instead, be received at a state view itself (e.g., to adjust a graphical or interactive property of the state view or the stateful widget container). The user input could modify a parameter, style, position, metadata, or other aspect of the interactive widget or state view. Additionally, such user input could trigger an interaction associated with the interactive widget or state view. As shown, the next button interactive widget **114***b* has been moved from the state view S**3** of the stateful widget container **104** to the state view S**1** of the stateful widget container **104**. A vertical extent of the text display interactive widget **110***c* of the state view S**1** has been shortened. An interactive widget **322** has been added to the state view S**3** from an interactive widget library of the menus **306** (or from the canvas **204**). Text of the back button interactive widgets **112***a* through **112***c* has been bolded simultaneously by the user (e.g., by selecting each of the interactive widgets **112***a* through **112***c* using a keyboard and mouse cursor combination and then modifying the parameter). The back button interactive widget **112***a* of the state view S**3** has been moved slightly to the right. The text display interactive widget **110***b* 40

of the state view S**3** has been moved slightly to the right such that a portion of the text display interactive widget **110***b* is outside of an outer perimeter of the state view S**3**. The back button interactive widget **112***c* of the state view S**1** has been moved slightly to the left, and a text display interactive widget **120***a* of the state view S**2** has been duplicated as a text display interactive widget **320***a* in the state view S**1**. In some embodiments, an indication, such as a warning icon **362**, is displayed in the all-states view region **360** to alert a user that all or a portion of one or more interactive widgets 10 are outside an output perimeter (i.e., a graphical boundary) of an associated state view (e.g., the interactive widget **110***b* of the state view S**3**). Additionally, multiple interactive widgets across multiple state views of a stateful widget container may be selected and modified concurrently. For 15 example, any combination of the interactive widgets **108***a* through **108***c* could be selected and/or modified concurrently in the all-state view region **360**.

Additionally, as shown in FIG. **3**E, in some embodiments, an indication, such as an indicator **319**, is displayed in the 20 design tool **200** to convey which state views of a stateful widget container are being concurrently edited by other users of the design tool **200**. In some embodiments, edits made by a first user of the design tool **200** at a first workstation appear in real-time, or near real-time, at the 25 design tool **200** at a second workstation.

In some embodiments, interactions between interactive widgets within a particular state view or between state views of a stateful widget container are represented graphically in the all-states view region **360**. Additionally, in some 30 embodiments, interactions between interactive widgets of a state view of a first stateful widget container and interactive widgets of a state view of a second stateful widget container are represented graphically in the all-states view region **360**. Still additionally, in some embodiments, interactions 35 between interactive widgets of stateful widget containers and interactive widgets that are not contained by a stateful widget container are represented graphically in the all-states view region **360**. Interactions between interactive widgets include events that are triggered or emitted by interactive 40 widgets, state transitions that are triggered or emitted by interactive widgets, event handlers of interactive widgets, or other functionality of an interactive design which is dynamic and controllable by either user input or system events.

In an example shown in FIG. **4**, interactions between 45 interactive widgets of the stateful widget container **104** are illustrated to a user of the design tool **200** by thick black arrows (for example). As shown, the next button interactive widget **114***c* of the state view S**1** triggers a state transition of the stateful widget container **104** to transition from state 50 view S**1** to state view S**2**. The next button interactive widget **114***a* of the state view S**2** triggers a state transition from state view S**2** to state view S**3**. The back button interactive widget **112***b* of state view S**3** triggers a state transition from state S**3** to state view S**2**. The back button interactive widget **112***a* of 55 state view S**2** triggers a state transition from state view S**2** to state view S**1**. The back button interactive widget **112***c* of state view S**1** triggers an undefined or invalid interaction, as illustrated to a user of the design tool **200** by an X icon. Interactions on, and between, state views of a stateful widget 60 container, or between state views of different stateful widget containers, may also be shown and/or triggered.

In addition to representing interactions as illustrated in FIG. **4**, a user of the design tool **200** when in all-states view design context may trigger actual interactions between inter-65active widgets of stateful widget containers, or between interactive widgets of stateful widget containers and inter-

active widgets that are not contained within stateful widget containers. Such features are described below with respect to FIG. **8**. Additionally, interactions shown within the all-states view region **360** may be adjusted visually by a user. For example, a user could drag the black arrow attached to the back button interactive widget **112***c* so that it graphically connects to state view S**3** of the stateful widget container **104**, thereby triggering a state transition from state view S**1** to state view S**3** when the back button interactive widget **112***c* is selected by a user. Still additionally, when building a conditional logic statement for an interaction, a user may visually choose which state view, or interactive widget within a specific state view, will invoke the condition or be used in the condition's logic.

Stateful widget container management, as disclosed herein, also advantageously enables a user to quickly determine changes made to state views of a stateful widget container by enabling a user to arrange state views of a stateful widget container in a "three dimensional" or "layered" view. For example, FIG. **5**A shows two state views S**1** and S**1**\* of the stateful widget container **104**, state view S**1**\* including interactive widgets **506***c*, **508***c*, **510***c*, **514***c*, and **520***c*. As shown, the state view S**1** and S**1**\* are identical with the exception that the back button interactive widget **112***c* has been removed from the state view S**1**\*. FIG. **5**B shows an intermediate step of a user graphically moving state view S**1**\* such that it partially graphically overlaps state view S**1**. In FIG. **5**C, state view S**1**\* fully overlaps state view S**1**. Accordingly, a graphical difference between state view S**1**\* and state view S**1** is shown in the all-states view region **360**. In the example shown, the back button interactive widget **112***c* is rendered using a dashed line to indicate to a user that the interactive widget **112***c* has been deleted. In other embodiments, an opacity of whichever state view is graphically on top of the other state view is adjusted (e.g., 20%, 50%, or by another value) such that the state view graphically under the top state view is partially displayed. In some embodiments more than two state views of a stateful widget container may be graphically layered on top of each other to illustrate graphical differences. In some embodiments, the design tool **200** may automatically "flip" between the layered state views to further illustrate graphical differences therebetween. In some embodiments state views of different stateful widget containers may also be graphically layered on top of each other to illustrate graphical differences. In some embodiments, a previous version of a state view of a stateful widget container, retrieved by the design tool **200** from a revision control system, is automatically layered on top of a current version of the state view of the stateful widget container to illustrate graphical differences.

In addition to displaying graphical aspects of state views of stateful widget containers within the all-states view design context of the design tool **200**, properties and metadata associated with state views, stateful widget containers, and or interactive widgets of the stateful widget containers may be displayed, inspected, and modified in the all-states view design context of the design tool **200**. For example, in FIG. **6**, a graphical interface **602** associated with both state view S**1** and the stateful widget container **104** is displayed. The graphical interface **602** may be a single menu, multiple menus, or a menu hierarchy. Additionally, the graphical interface **602** may be context sensitive. The graphical interface **602** enables a user to view, modify, and/or interactively inspect parameters corresponding to a state view (e.g., S**1**) and to the stateful widget container **104** independently. For example, some parameters modified by a user using the graphical interface **602** may apply to state-centric behavior

60

of the stateful widget container **104**, while other parameters may apply to graphical, event, or interactive properties of the stateful widget container **104** itself. As shown, the graphical interface **602** enables a user to associate a particular state with the state view selected, specify whether a particular state view is scrollable, expandable (i.e., an expansion property), or otherwise graphically adjustable, specify interactivity (e.g., events or event handlers) of a state view and/or of the stateful widget container, specify whether a particular state view is hidden, specify whether a particular state view is a favorite state view, specify whether a graphical position of a particular state view should be locked (i.e., not changeable by the user), whether a particular state view is, or is to be, used in a design, whether a particular state view is a default state view (also indicated by an '\*' icon 15 attached to the state view S**1**), determine when a particular state view and/or stateful widget container was created, specify or display a user determined note, determine when a particular state view and/or stateful widget container was last edited, and determine if and where a particular state 20 view and/or stateful widget container is currently being edited. In some embodiments, a property, a setting, styling information (e.g., a background color), and/or metadata may be propagated to all, or a subset, of the state views of a stateful widget container in the all-states view design con-25 text of the design tool **200**. 10

In addition to displaying and enabling a user to edit multiple state views of a single stateful widget container concurrently in the all-states view design context of the design tool **200**, the design tool **200** also enables a user to 30 edit multiple state views of multiple stateful widget containers concurrently in the all-states view design context of the design tool **200**. As shown in FIG. **7**, state view S**1** and S**2** of the first stateful widget container **104** are displayed concurrently in the all-states view region **360** with state 35 views S**7** and Sm of the second stateful widget container **116**. As shown, interactive widget **117***m* of state view Sm of the second stateful widget container **116** has been duplicated (i.e., copy and pasted) to the interactive widget **108***a* of state view S**2** of the first stateful widget container **104** from the 40 second stateful widget container **116**, as indicated by a dashed line. Other interactive widgets of the state views S**1**, S**2**, S**7**, and Sm may be moved, duplicated, styled or otherwise edited and modified between any of the state views S**1**, S**2**, S**7** and Sm within the all-states view region 45 **360**.

Additionally, the all-states view region **360** is operable to display all or a portion of the interactive widgets that surround state views of stateful widget containers for multiple state views of the stateful widget containers concur-50 rently. The all-states view region **360** is operable to display representations of interactions between any of the interactive widgets displayed within the all-states view region **360**, or even enable a user to trigger actual interactions between any of the interactive widgets displayed with the all-states view 55 region **360**. In a simplified example shown in FIG. **8**, multiple views of the interactive design **102** associated with state view S**1** and state view S**3** of the stateful widget container **104** are displayed concurrently in the all-states view region **360** of the design tool **200**. In the example shown, a heavy black arrow indicates to a user of the design tool **200** that clicking the next button interactive widget **114***a* of the state view S**1** of the stateful widget container **104** will trigger a state transition of the first stateful widget container **104** to state view S**3** of the stateful widget container **104** and 65trigger a state transition of the second stateful widget container **116** to state view S**9** of the second stateful widget

container **116**. In the state view S**9** of the second stateful widget container **116**, a weather icon **117***d* is displayed instead of the weather icon **117***a*. In some embodiments, multiple "pages" (e.g., a home or main page, a sub-page, etc.), of the interactive design **102** may be shown simultaneously in the all-states view design context, each page showing a corresponding state view, or version of a state view, of a stateful widget container. In some embodiments, the same page of the interactive design **102** is shown multiple times in the all-states view design context, simultaneously, to enable a user to view the same page in accordance with multiple states of a stateful widget container.

The design tool **200** is operable to generate, or export, a prototype or specification that can be viewed or rendered as a webpage in an external player, such as a web browser, as a software application on a desktop or laptop computer, or as a mobile application on a mobile platform such as a smart phone. FIG. **9**A illustrates a simplified example of a prototype mode view of a prototype **902** of the interactive design **102** in a prototype view context **900**. The prototype **902** includes interactive widgets **904**, **906***a*, **908***a*, **910***a*, **912***a*, **914***a*, **916***a*, **918***a*, and **920***a* which correspond to the interactive widgets **104**, **106***a*, **108***a*, **110***a*, **112***a*, **114***a*, **116**, **118***a*, and **120***a* of the interactive design **102**, respectively. Similar to behavior described with respect to the canvas display context, the prototype view context **900** exclusively shows only a single state view of a stateful widget container at a time. As shown in FIG. **9**B, multiple state views of multiple stateful widget containers may be displayed concurrently in an all-states view prototype context, on demand, in an all-states view prototype context region **930** of the prototype view context **900** to facilitate debugging, review, and change tracking of the interactive design **102** even after it has been displayed as the prototype **902**, as well as to show interactions associated with the stateful widget containers. For example, a thick black arrow illustrates to a user that input selecting the next button **114***a*/**914***a* will transition the stateful widget container **104**/**904** from state view S**1** to state view S**2**. Additionally, as shown in FIG. **9**C, metadata and other properties **960** associated with multiple state views of multiple stateful widget containers may be displayed and inspected within the prototype context region **930**. In the example shown FIG. **9**C, such metadata and other properties **960** include, but are not limited to, global properties (i.e., properties that relate to all state views of a stateful widget container) such as the number of state views, the default state view, and which state view has been viewed the most in the prototype **902**. The metadata and other properties **960** also include, but are not limited to, state properties (i.e., properties that relate to particular state views of the stateful widget container) such as whether a particular state-view is used in the prototype **902**, whether a particular state-view has ever been viewed (i.e., displayed) in the prototype **902**, and graphical dimensions of the stateful widget container. Other data displayed could include styling data (e.g., CSS), JAVASCRIPT, interaction data, event handler data, positional data, assets, associated source code, or similar. Such data may be displayed for any or all state views of the stateful widget container and/or any or all interactive widgets contained therein.

As shown in FIG. **9**D, the prototype context region **930** may also include a graphical interface **970** that allow a user to trigger actions associated with the multiple state views of multiple stateful widget containers of the prototype **902** that are displayed concurrently in the prototype context region **930**. The actions of the graphical interface **970** include, but

10

are not limited to, a Show Interactions action, a Show Unused action, an Export to Doc action, an export to PDF action, and an Export to IMG action. The Show Interactions action triggers a display within the prototype context region **930** of interactions between the multiple state views of the multiple stateful widget containers of the prototype **902** that is similar to, or the same as, that shown and described with respect to FIG. **4** and FIG. **8**. The Show Unused action triggers a display within the prototype context region **930** of which state views of the multiple stateful widgets are not used within the prototype **902** (thereby helping a user determine that there is an error or inefficiency in the prototype **902**). The Export to DOC action exports the all-states view of the prototype **902** to a document format (i.e., a non-interactive document). The Export to PDF action 15 exports the all-states view of the prototype **902** to a PDF (Portable-Graphics-Format). The Export to IMG exports the all-states view of the prototype **902** to an image format (e.g., JPEG, GIF, PNG, Animated GIF, or similar).

FIG. **10** illustrates a simplified portion of a process **1000** 20 for stateful widget container management for interactive designs, in accordance with some embodiments. The particular steps, the order of steps, and the combination of steps are shown for illustrative and explanatory purposes only. Other embodiments can implement different particular steps, orders of steps, and combinations of steps to achieve similar functions or results. At step **1002**, multiple state views (e.g., S**1** through S**3**) of a stateful widget container (e.g., **104**) are identified within a design tool (e.g., **200**). At step **1004**, the stateful widget container (e.g., **104**) is displayed exclusively 30 (i.e., only one state view is displayed at a time) in accordance with a single first state view (e.g., S**1** or S**2** or S**3**) in a canvas design context (e.g., **204**) of the design tool (e.g., **200**). At step **1006**, multiple state views (e.g., S**1** and S**2** and S**3**) are displayed concurrently in an all-states view context 35 (e.g., **360**) of the design tool (e.g., **200**). As disclosed herein, the design tool **200** advantageously enables a user to edit multiple state views concurrently (e.g., S**1** and S**2** and S**3**) while they are displayed concurrently. At step **1008**, first user input modifying a first interactive widget of a first state 40 view of the stateful widget container is received in the all-states view context and while displaying the multiple state views (e.g., as shown in FIG. **3**D, where a graphical position of the interactive widget **114***b* is modified while state views S**1**, S**2**, and S**3** are displayed). At step **1010**, 45 second user input modifying a second interactive widget of a second state view of the stateful widget container is received in the all-states view context and while displaying the multiple state views (e.g., as shown in FIG. **3**D, where a graphical position of the interactive widget **120***a* is modi-50 fied while state views S**1**, S**2**, and S**3** are displayed). 25

FIG. **11** illustrates an example compute node **1100** for implementing all or a portion stateful widget container management described herein, as well as all or part of the process **1000**, in accordance with some embodiments. The 55 compute node **1100** generally includes one or more central processing units (CPUs) **1102**, a memory module **1104** (e.g., RAM), a non-volatile data storage module **1106** (e.g., a hard drive or array of hard drives), a network I/O module **1108** (e.g., a network interface card (NIC) and/or a top-of-rack 60 interface), and other modules **1110** such as user I/O, wireless communication modules, optical communication modules, system diagnostic or monitoring modules, or other modules, one or more of the modules **1102**-**1110** being connected by one or more data busses. The non-volatile data storage 65module **1106** stores data and several programs for some or all of the above-described functions and process steps,

among others. The data and programs are loaded into the memory module **1104**, so that the one or more CPUs **1102** (in conjunction with the memory module **1104**) can perform some or all of the above-described functions and process steps, among others. In some embodiments, the CPUs **1102** are shared or dedicated CPUs. These CPUs could perform a single network function, perform multiple network functions, or perform other tasks in addition to performing network functions. Examples of the CPUs **1102** include microprocessors, digital signal processors, microcontrollers, and dedicated hardware such as ASICs (Application Specific Integrated Circuits) and FPGAs (Field Programmable Gate Arrays).

Reference has been made in detail to embodiments of the disclosed invention, one or more examples of which have been illustrated in the accompanying figures. Each example has been provided by way of explanation of the present technology, not as a limitation of the present technology. In fact, while the specification has been described in detail with respect to specific embodiments of the invention, it will be appreciated that those skilled in the art, upon attaining an understanding of the foregoing, may readily conceive of alterations to, variations of, and equivalents to these embodiments. For instance, features illustrated or described as part of one embodiment may be used with another embodiment to yield a still further embodiment. Thus, it is intended that the present subject matter covers all such modifications and variations within the scope of the appended claims and their equivalents. These and other modifications and variations to the present invention may be practiced by those of ordinary skill in the art, without departing from the scope of the present invention, which is more particularly set forth in the appended claims. Furthermore, those of ordinary skill in the art will appreciate that the foregoing description is by way of example only, and is not intended to limit the invention.

What is claimed is:

**1**. A method comprising:

identifying, in a design tool having a canvas design context and an all-states view design context, a plurality of state views of a first stateful widget container of an interactive design, each state view of the first stateful widget container being associated with a unique state of the first stateful widget container;

- displaying, in the canvas design context, the first stateful widget container in accordance with a first state view of the plurality of state views, no other state view of the first stateful widget container being displayed concurrently in the canvas design context;
- displaying, in the all-states view design context, the plurality of state views of the first stateful widget container concurrently, an internal widget layout of each respective state view of the plurality of state views corresponding to that of that respective state view when displayed in the canvas design context;
- receiving, in the all-states view design context, first user input at a first interactive widget within the first stateful widget container, the first interactive widget being associated with the first state view of the first stateful widget container;
- receiving, in the all-states view design context, second user input changing a graphical position of the first state view of the first stateful widget container graphically relative to a graphical position of a second state view of the first stateful widget container; and
- setting which state view is associated with the first state view of the first stateful widget container when viewed in the canvas design context in accordance with the

25

30

graphical position of the first state view graphically relative to the graphical position of the second state view of the first stateful widget container in the allstates view design context;

wherein the method further comprises:

- identifying, in the design tool, a second plurality of state views of a second stateful widget container of the interactive design, each state view of the second stateful widget container being associated with a unique state of the second stateful widget container; 10
- displaying, in the canvas design context, the second stateful widget container concurrently with the first stateful widget container and in accordance with a third state view of the second plurality of state views of the 15 second stateful widget container, no other state view of the second stateful widget container being displayed concurrently in the canvas design context; and
- displaying, in the all-states view design context, the second plurality of state views of the second stateful 20 widget container concurrently.
- **2**. The method of claim **1**, wherein:
- the first stateful widget container comprises one or more interactive widgets in at least one state view.
- **3**. The method of claim **1**, wherein:
- each state view of the first stateful widget container is displayed in the all-states view design context with a same graphical dimension as when that state view is displayed in the canvas design context.

**4**. The method of claim **1**, wherein:

- the first user input modifies a state or property of the first interactive widget.
- **5**. The method of claim **1**, wherein:
- the first user input triggers an interaction of the first 35 interactive widget.
- **6**. The method of claim **1**, further comprising:
- displaying, in the all-states view design context, an interaction relationship between the first state view of the first stateful widget container and the second state view 40 of the first stateful widget container.

**7**. The method of claim **1**, further comprising:

- receiving, in the all-states view design context, third user input to add a second interactive widget to the first state view of the first stateful widget container; wherein: 45
- the second interactive widget was added to the first state view of the first stateful widget container by moving the second interactive widget from the second state view of the first stateful widget container, or by dupli-50 cating the second interactive widget from the second state view of the first stateful widget container.
- **8**. The method of claim **1**, further comprising:
- displaying, in the all-states view design context, an indication that all or a portion of the first interactive widget 55 exceeds a graphical boundary of the first state view of the first stateful widget container, the indication being associated with the first stateful widget container.
- **9**. The method of claim **1**, further comprising:
- receiving, in the all-states view design context, third user 60 input to change a property of the first state view of the first stateful widget container.
- **10**. The method of claim **9**, wherein:
- the property is one of a graphical indication that the first state view of the first stateful widget container is a 65favorite state view, a graphical indication that the first state view of the first stateful widget container is a

locked state view, or a graphical indication that the first state view of the first stateful widget container is a hidden state view.

**11**. The method of claim **1**, further comprising:

receiving, in the all-states view design context, third user input to change a property of the first stateful widget container in accordance with the first state view of the first stateful widget container.

**12**. The method of claim **11**, wherein:

- the property is one of a scroll property of the first stateful widget container or an expansion property of the first stateful widget container.
- **13**. The method of claim **1**, further comprising:
- displaying, in the all-states view design context, a property of the first state view of the first stateful widget container.
- **14**. The method of claim **13**, wherein:
- the property is one of a graphical indication of last edited time, a graphical indication of whether the first state view of the first stateful widget container is used in an interaction in the canvas design context, a graphical indication of whether the first state view of the first stateful widget container is being edited by another user of the design tool, or a graphical indication of whether the first state view of the first stateful widget container has been edited by another user of the design tool.
- **15**. The method of claim **1**, further comprising:
- receiving, in the all-states view design context, third user input selecting an interactive widget of the first stateful widget container in the first state view of the first stateful widget container;
- receiving, in the all-states view design context, fourth user input selecting the interactive widget in the second state view of the first stateful widget container; and
- receiving, in the all-states view design context, fifth user input changing a property of the interactive widget, the property of the interactive widget being changed concurrently in the first state view of the first stateful widget container and the second state view of the first stateful widget container.

**16**. The method of claim **1**, further comprising:

receiving, in the all-states view design context, third user input resetting the graphical position of the first state view of the first stateful widget container relative to the second state view of the first stateful widget container to a previous or preferred graphical position of the first state view of the first stateful widget container relative to the second state view of the first stateful widget container.

**17**. The method of claim **1**, further comprising:

receiving, in the all-states view design context, third user input graphically positioning the second state view of the first stateful widget container to overlap the first state view of the first stateful widget container such that graphical differences between the first state view of the first stateful widget container and the second state view of the first stateful widget container are visible to a user of the design tool.

**18**. The method of claim **1**, further comprising:

- displaying the first stateful widget container in the canvas design context graphically adjacent to one or more second interactive widgets of the interactive design that are not within the first stateful widget container; and
- displaying, in the all-states view design context, one or more of the plurality of state views graphically adjacent

to the one or more second interactive widgets from the interactive design that are not within the first stateful widget container.

**19**. The method of claim **1**, further comprising:

exporting, from the canvas design context, a prototype of the interactive design;

- identifying, in a prototype environment having a prototype view context and an all-states view prototype context, the plurality of state views of the first stateful  $10$ widget container of the prototype;
- displaying, in the prototype view context, the first stateful widget container of the prototype in accordance with the first state view of the plurality of state views, no 15 other state view of the first stateful widget container being displayed concurrently in the prototype view context; and
- displaying, in the all-states view prototype context, the plurality of state views of the first stateful widget 20 container concurrently, the internal widget layout of each state view corresponding to that of the state view when displayed in the prototype view context.

**20**. The method of claim **19**, further comprising:

displaying, in the all-states view prototype context, styling and interactivity information associated with the first stateful widget container or interactive widgets therein in accordance with each of the plurality of state views.

**21**. The method of claim **19**, further comprising:

- displaying, in the all-states view prototype context, usage statistics associated with the first stateful widget container or interactive widgets therein in accordance with each of the plurality of state views.
- **22**. The method of claim **19**, further comprising:
- rendering a representation of the plurality of state views to a non-interactive document.
- **23**. The method of claim **1**, further comprising:
- receiving, in the all-states view design context, third user input to duplicate one or more selected state views in a respective new state view of the first stateful widget container.

**24**. The method of claim **1**, wherein:

the first stateful widget container is an interactive widget that comprises one or more other interactive widgets within the first stateful widget container.

∗ ∗ ∗ ∗ ∗